# **Surface Hub 2S A/V Integration Guide**

*Surface Hub 2S coming soon; Pre-release products shown; products and features subject to regulatory certification/approval, may change, and may vary by country/region. This documentation is an early release of the final documentation, which may be changed prior to final commercial release and is confidential and proprietary information of Microsoft Corporation. This document is provided for internal and/or partner use, for informational purposes only. Microsoft makes no warranties, either express or implied, in this document.*

*© 2019. Microsoft Corporation. All rights reserve*

#### Contents

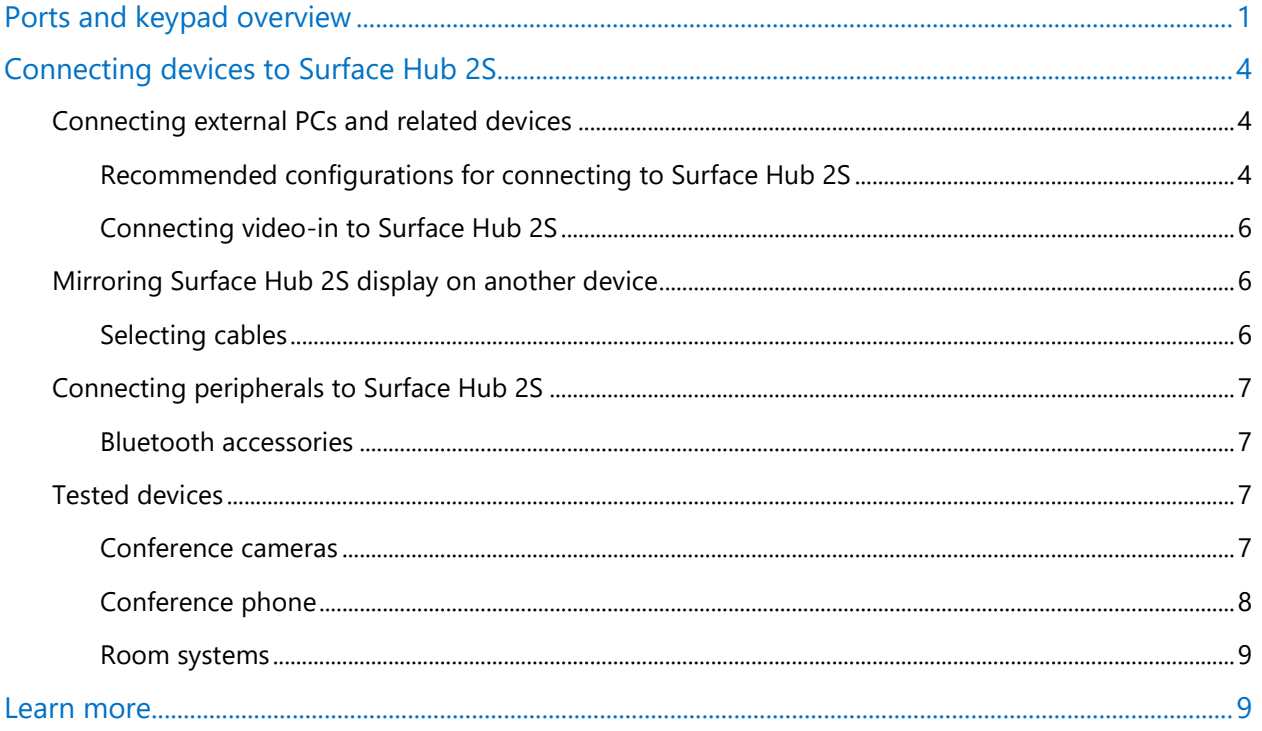

With Surface Hub 2S you can connect external devices such as a PC; mirror the display on Surface Hub 2S to another device; and connect a wide variety of third-party peripherals including video conference cameras, conference phones, and room system devices. This document describes the ports, physical buttons, and configuration information essential for connecting to Surface Hub 2S whether via wired, Wi-Fi, or Bluetooth methods. It also includes best practice recommendations for key connectivity scenarios.

# <span id="page-3-0"></span>**Ports and keypad overview**

Figure 1 shows the location ports and physical buttons located on a keypad attached to the underside of the device. Table 1 includes detailed descriptions of each element.

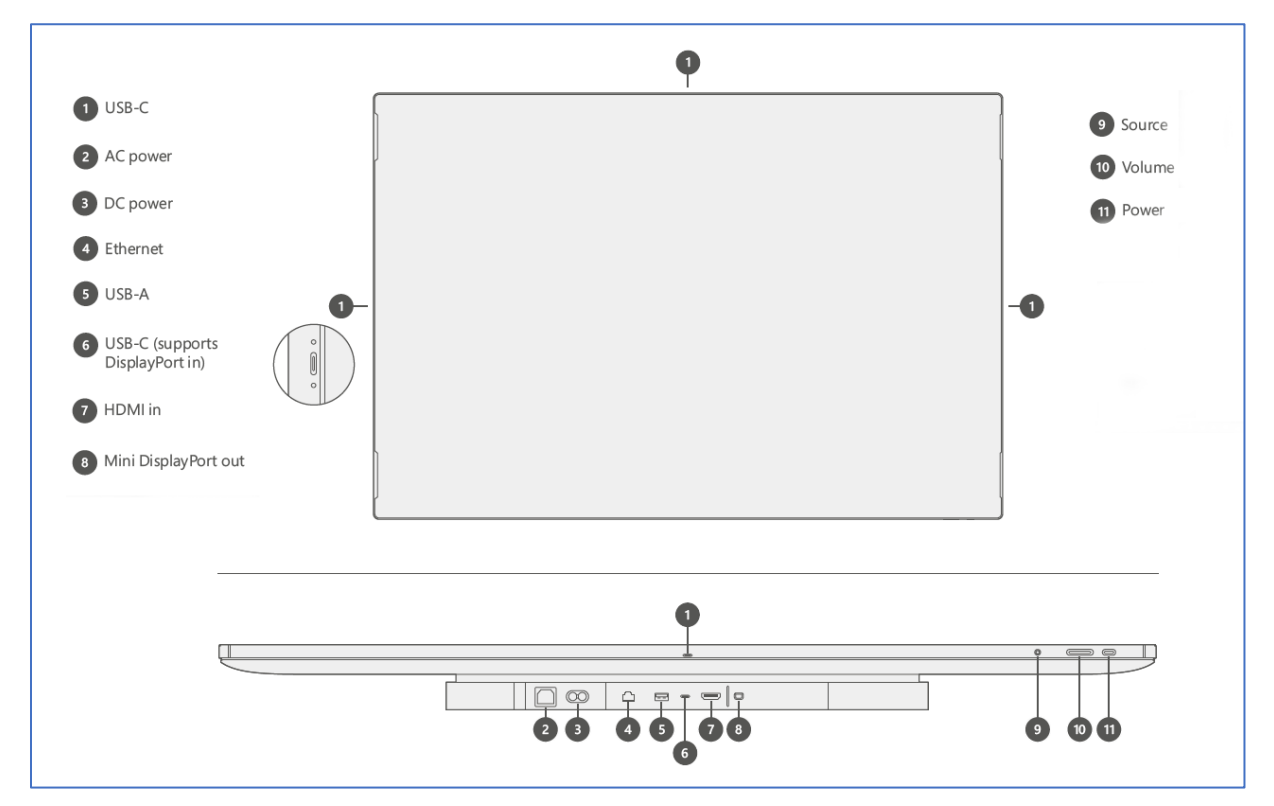

Figure 1. Front facing and underside view of I/O connections and physical buttons

| <b>Key</b>                           | <b>Component</b> | <b>Description</b>                                                                                                    | <b>Key</b><br>parameters       |
|--------------------------------------|------------------|----------------------------------------------------------------------------------------------------|--------------------------------|
| $\left(1\right)$<br>USB <sub>C</sub> |                  | USB 3.0 Port<br>Use as a walk-up port for plugging in peripherals such as<br>thumb-drives. Guest ports are located on each side of the<br>device (4). | Type C<br>15 W Port<br>(5V/3A) |
|                                      |                  | NOTE: This is the recommended port for connecting an<br>external camera. Additional camera mount features are                                         |                                |

Table 1. Surface Hub 2S port and keypad component reference

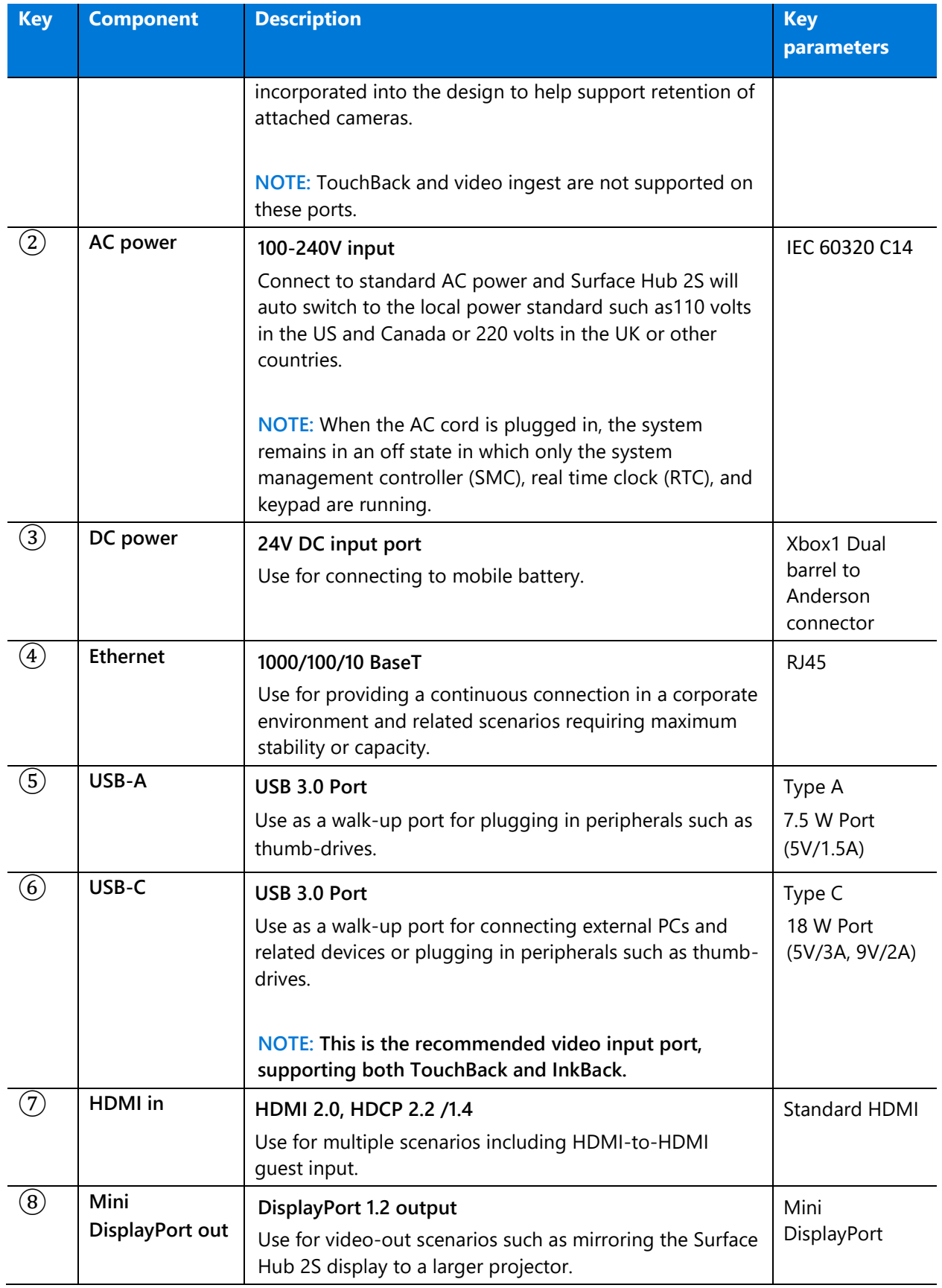

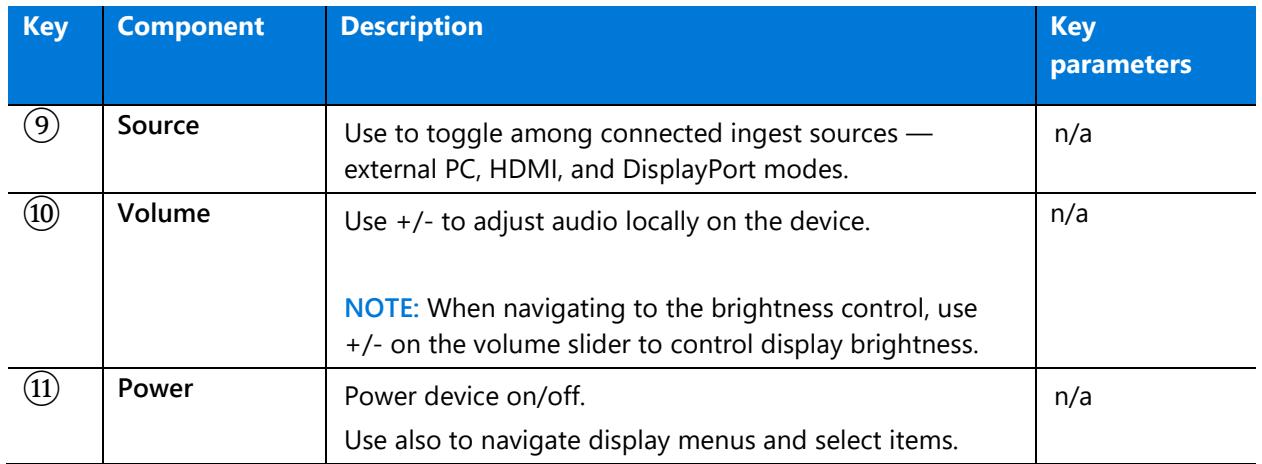

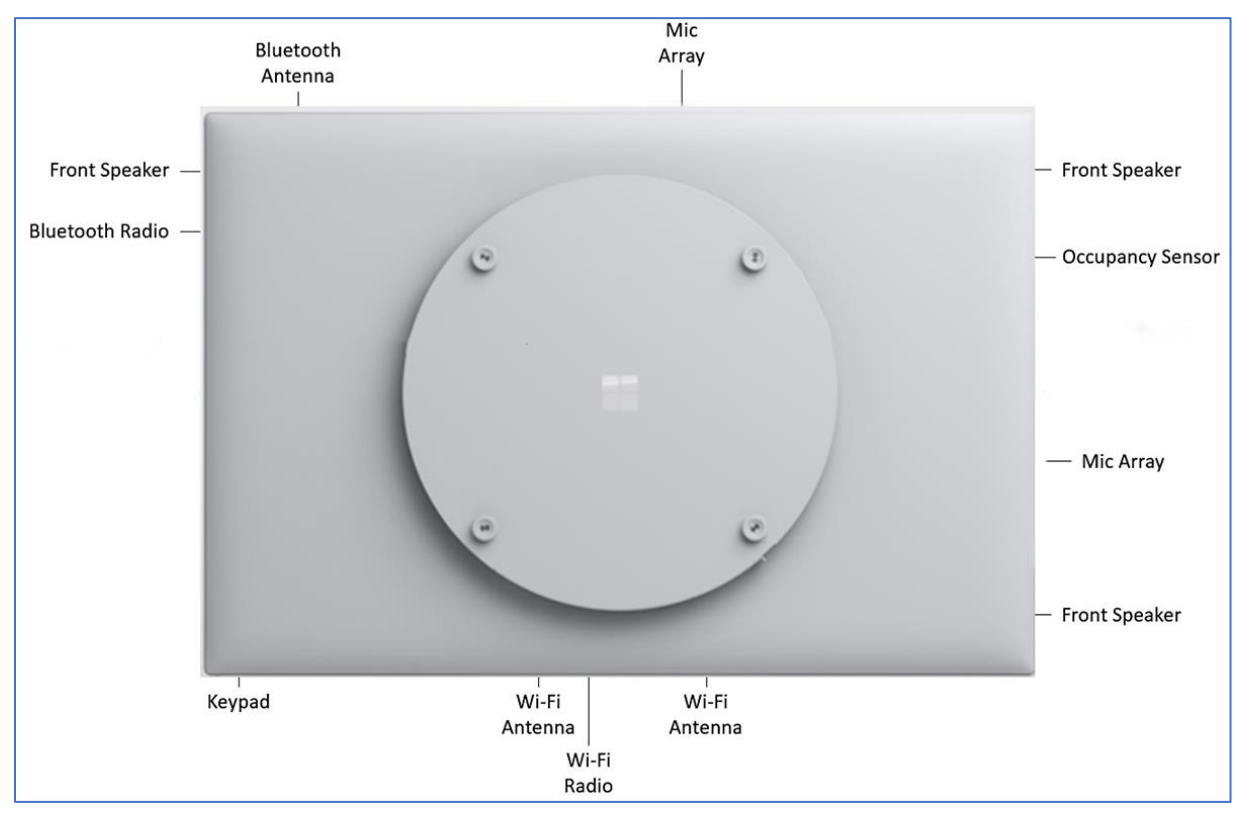

Figure 2. Rear facing view of wireless, audio, & related components

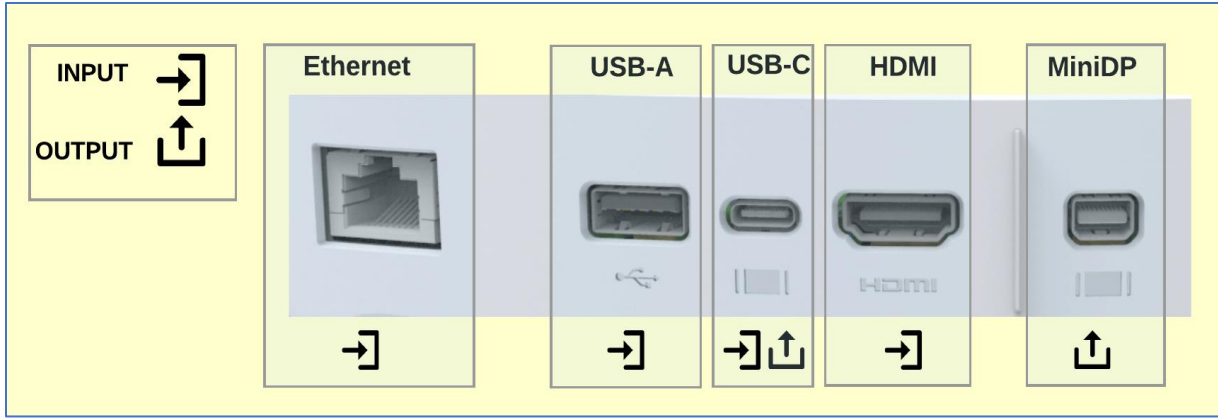

Figure 3. Wired port connections on Surface Hub-2S

# <span id="page-6-0"></span>**Connecting devices to Surface Hub 2S**

- [Connecting external PCs and related devices](#page-6-1)
- [Mirroring Surface Hub 2S display on another device](#page-8-1)
- [Connecting peripherals](#page-9-0)

### <span id="page-6-1"></span>Connecting external PCs and related devices

You can display content from your devices to Surface Hub 2S. If the source device is Windowsbased, that device can also provide TouchBack and InkBack, which takes video and audio from the connected device and presents them on Surface Hub 2S. If Surface Hub 2S encounters a High-Bandwidth Digital Content Protection (HDCP) signal, the source will be displayed as a black image. To display your content without violating HDCP requirements, use the keypad of Surface Hub 2S to directly choose the external source via a wired connection such as USB-C or HDMI.

**NOTE:** Surface Hub-2S will use the video input that you select until a new connection is made, the existing connection is disrupted, or the Connect App is closed.

#### <span id="page-6-2"></span>Recommended configurations for connecting to Surface Hub 2S

In general, it's recommended to use native connections whenever possible such as USB-C to USB-C or HDMI to HDMI. Other combinations such as MiniDP to HDMI or MiniDP to USB-C will also work.

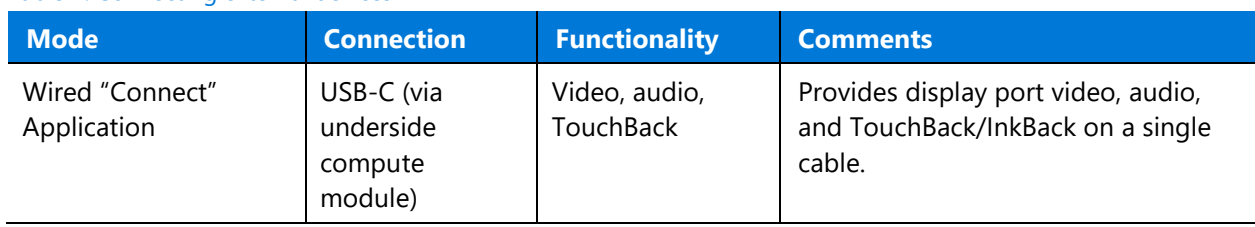

#### Table 2. Connecting external devices

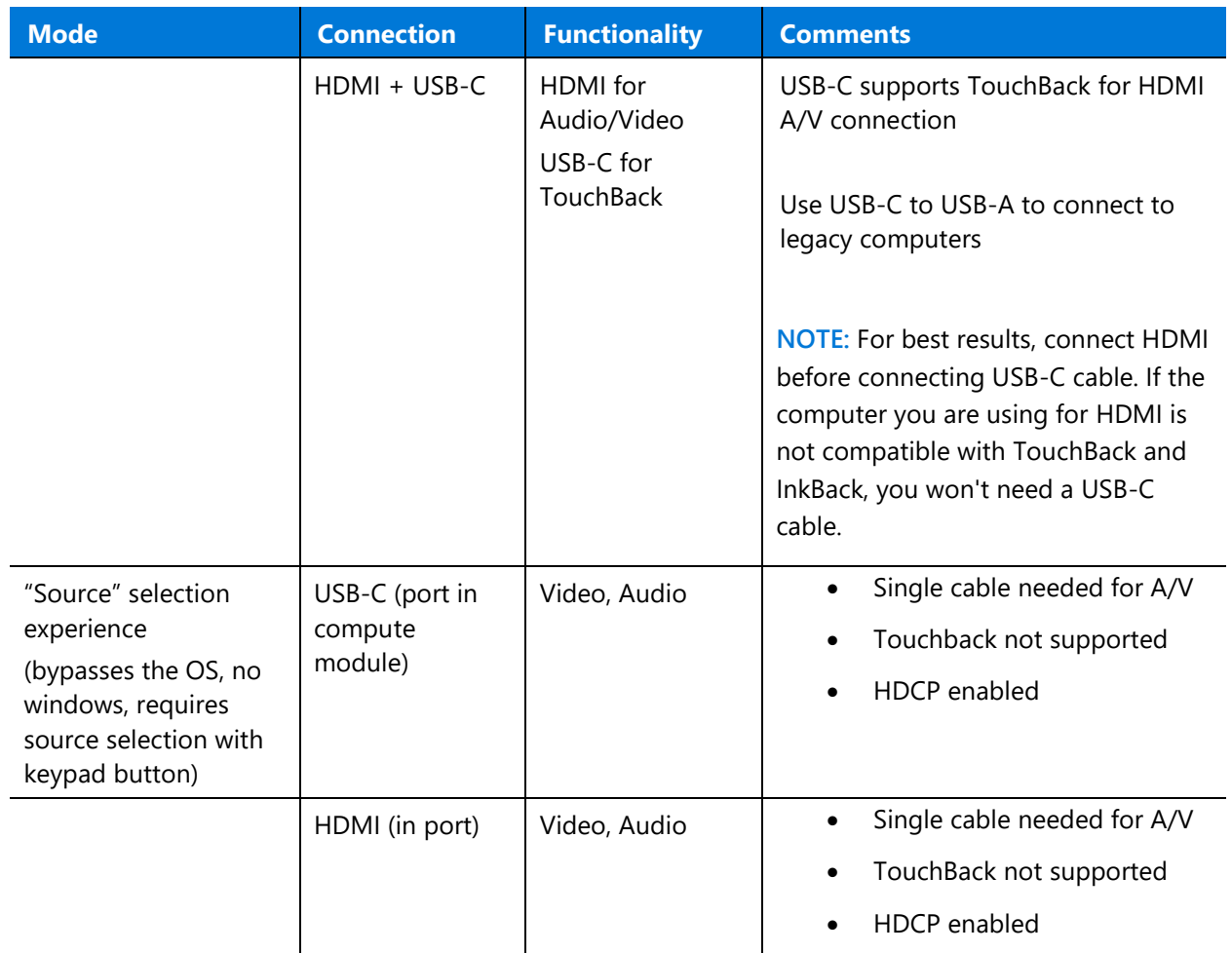

When you connect a guest computer to Surface Hub 2S via the wired connect USB-C port, several USB devices are discovered and configured. These peripheral devices are created for TouchBack and InkBack. As shown in Table 3, the peripheral devices can be viewed in Device Manager, which will show duplicate names for some devices.

Table 3. Viewing peripherals in Device Manager

| <b>Peripheral</b>               | <b>Listing in Device Manager</b>      |  |  |
|---------------------------------|---------------------------------------|--|--|
| Human interface devices         | HID-compliant consumer control device |  |  |
|                                 | HID-compliant pen                     |  |  |
|                                 | HID-compliant pen (duplicate item)    |  |  |
|                                 | HID-compliant pen (duplicate item)    |  |  |
|                                 | HID-compliant touch screen            |  |  |
|                                 | <b>USB Input Device</b>               |  |  |
|                                 | USB Input Device (duplicate item)     |  |  |
| Keyboards                       | Standard PS/2 keyboard                |  |  |
| Mice and other pointing devices | HID-compliant mouse                   |  |  |

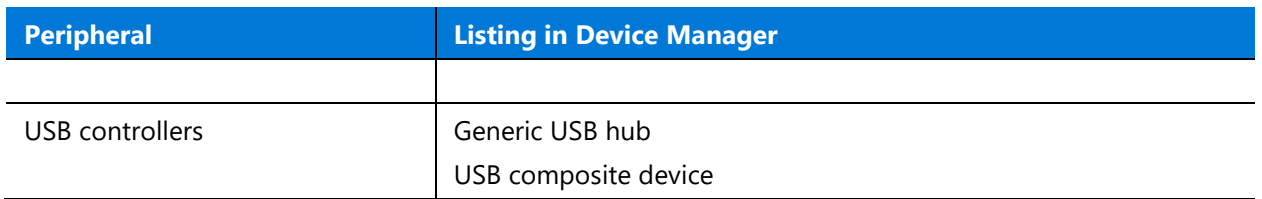

#### <span id="page-8-0"></span>Connecting video-in to Surface Hub 2S

Your choice of video cable will be determined by what is available from your source input. Surface Hub 2S has two choices of video input: USB-C and HDMI. See the following chart for available resolutions.

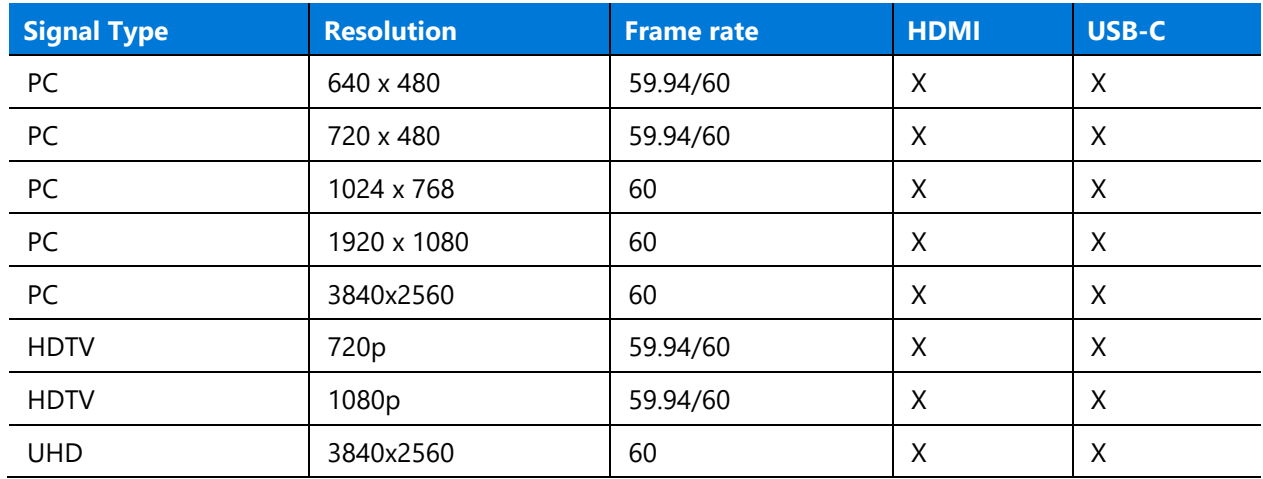

#### Table 4. Display parameters

#### <span id="page-8-1"></span>Mirroring Surface Hub 2S display on another device

Surface Hub 2S includes a Video Out port for mirroring visual content from Surface Hub 2S to another display.

Table 5. Mirroring Surface Hub 2S via video out mode

| <b>MODE</b> | <b>Connection</b>  | <b>Functionality</b>                                                | <b>Comments</b>                                                                                                    |
|-------------|--------------------|---------------------------------------------------------------------|----------------------------------------------------------------------------------------------------|
| Display out | MiniDP output port | Display and<br>audio out<br>(support for<br>duplicate<br>mode only) | Requires external keyboard,<br>Win+P and select Duplicate<br>$\bullet$<br>mode<br>Supports audio out<br>(configurable via settings) |

#### <span id="page-8-2"></span>Selecting cables

DisplayPort cables are certified for to 3 meters in length. If a long cable is necessary, HDMI is recommended due to the wide availability of cost-effective, long-haul cables with the added benefit of installing repeaters if needed.

**NOTE:** Most DisplayPort sources will automatically switch to HDMI signaling if HDMI is detected.

# <span id="page-9-0"></span>Connecting peripherals to Surface Hub 2S

#### <span id="page-9-1"></span>Bluetooth accessories

You can connect the following accessories to Surface Hub-2S using Bluetooth:

- Mice
- Keyboards
- Headsets
- Speakers

**NOTE:** After you connect a Bluetooth headset or speaker, you might need to change the default microphone and speaker settings. For more information, refer to Local management for Surface Hub [settings](https://docs.microsoft.com/en-us/surface-hub/local-management-surface-hub-settings)

## <span id="page-9-2"></span>Tested devices

The following third-party peripherals have been tested to connect to Surface Hub 2S as indicated below. Some manual configuration of settings may be required; for example, you may need to go to Calling and Audio settings and select the speaker for media playback.

**NOTE:** In general, any device that connects via standard Windows USB-A drives should also work on Hub 2S.

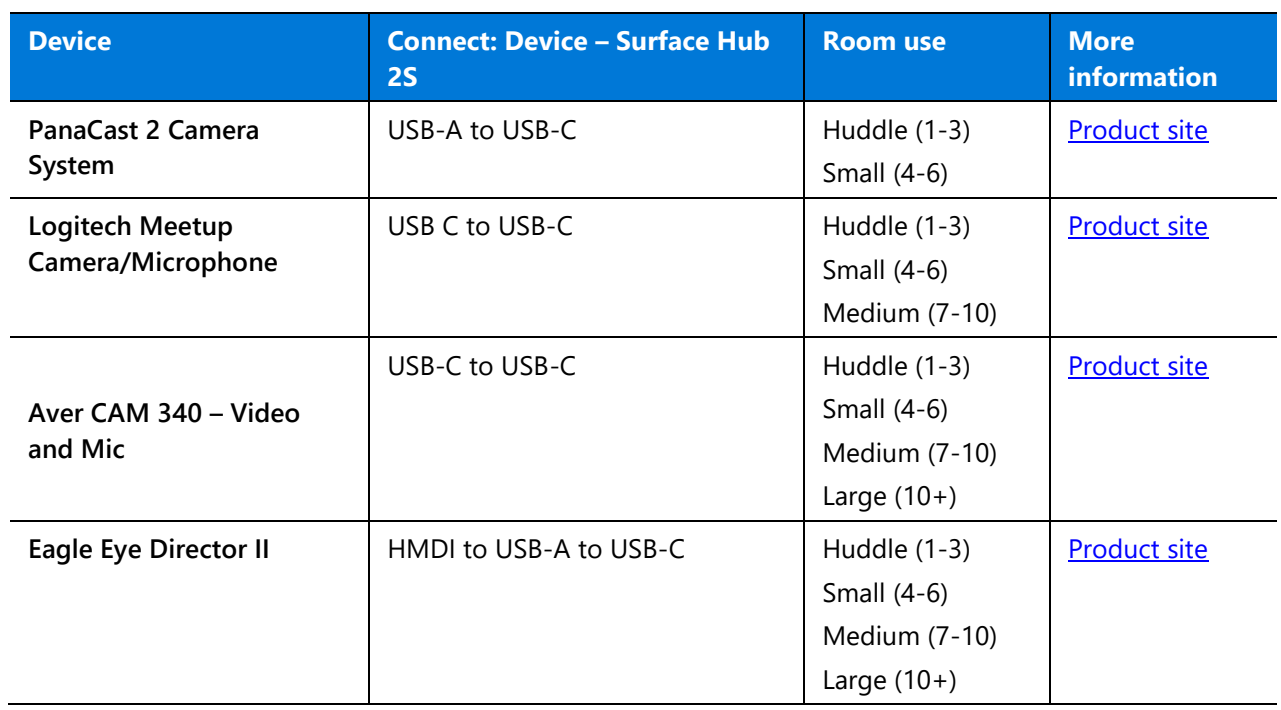

#### <span id="page-9-3"></span>Conference cameras

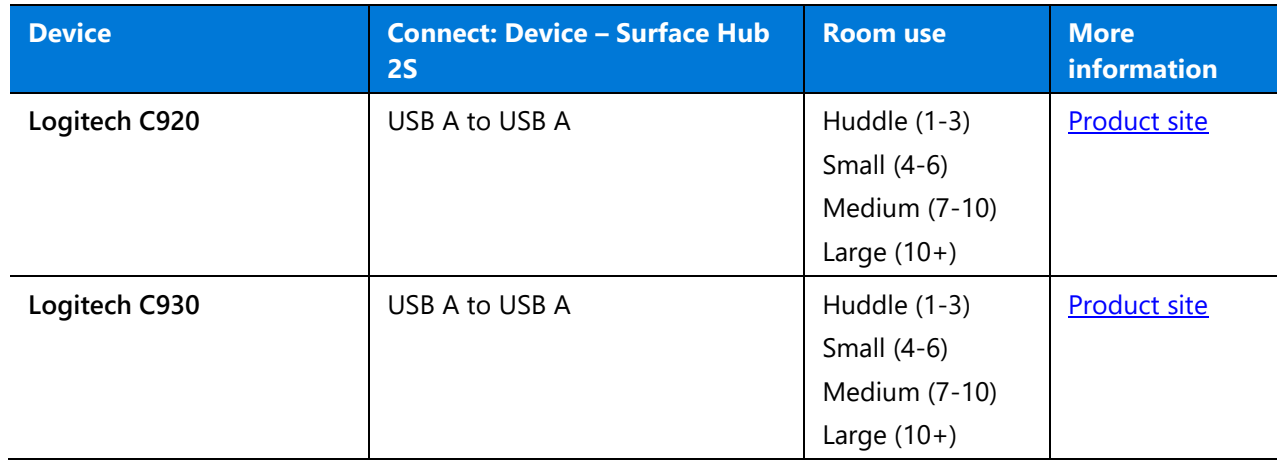

# <span id="page-10-0"></span>Conference phone

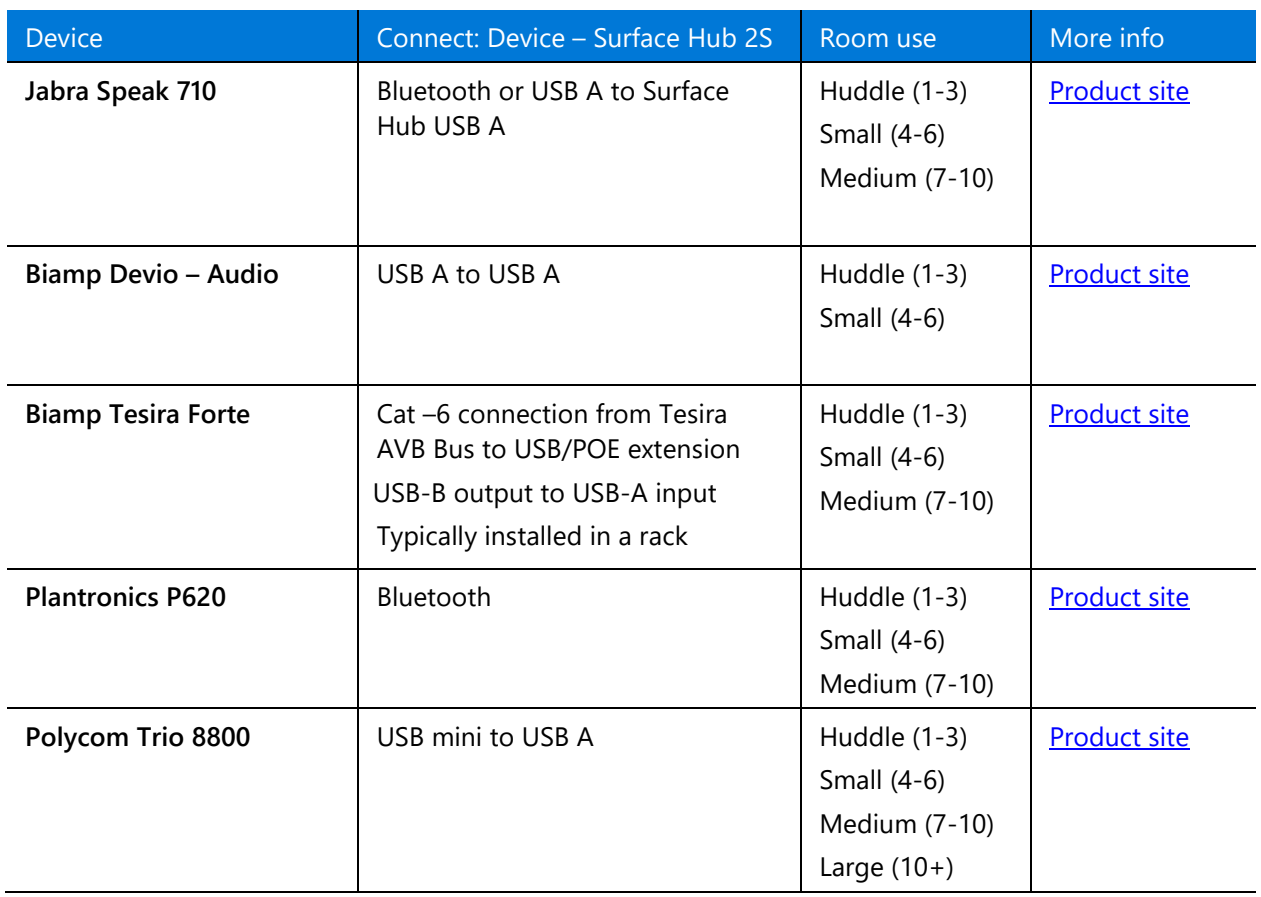

#### <span id="page-11-0"></span>Room systems

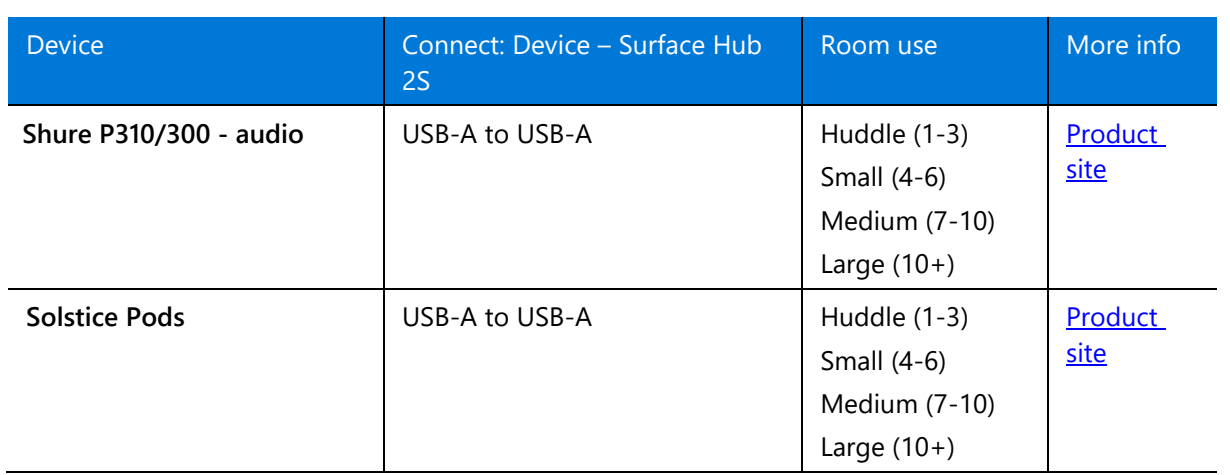

**NOTE:** You may need to manually adjust media playback settings to obtain volume control.

## <span id="page-11-1"></span>**Learn more**

For more information about Surface Hub, visit the **Microsoft Docs** site.